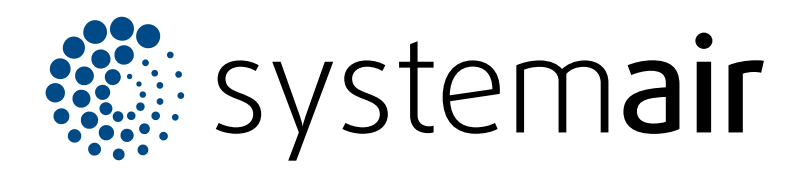

Installasjons- og driftsanvisninger NO

# **SAVE CONNECT 2.0**

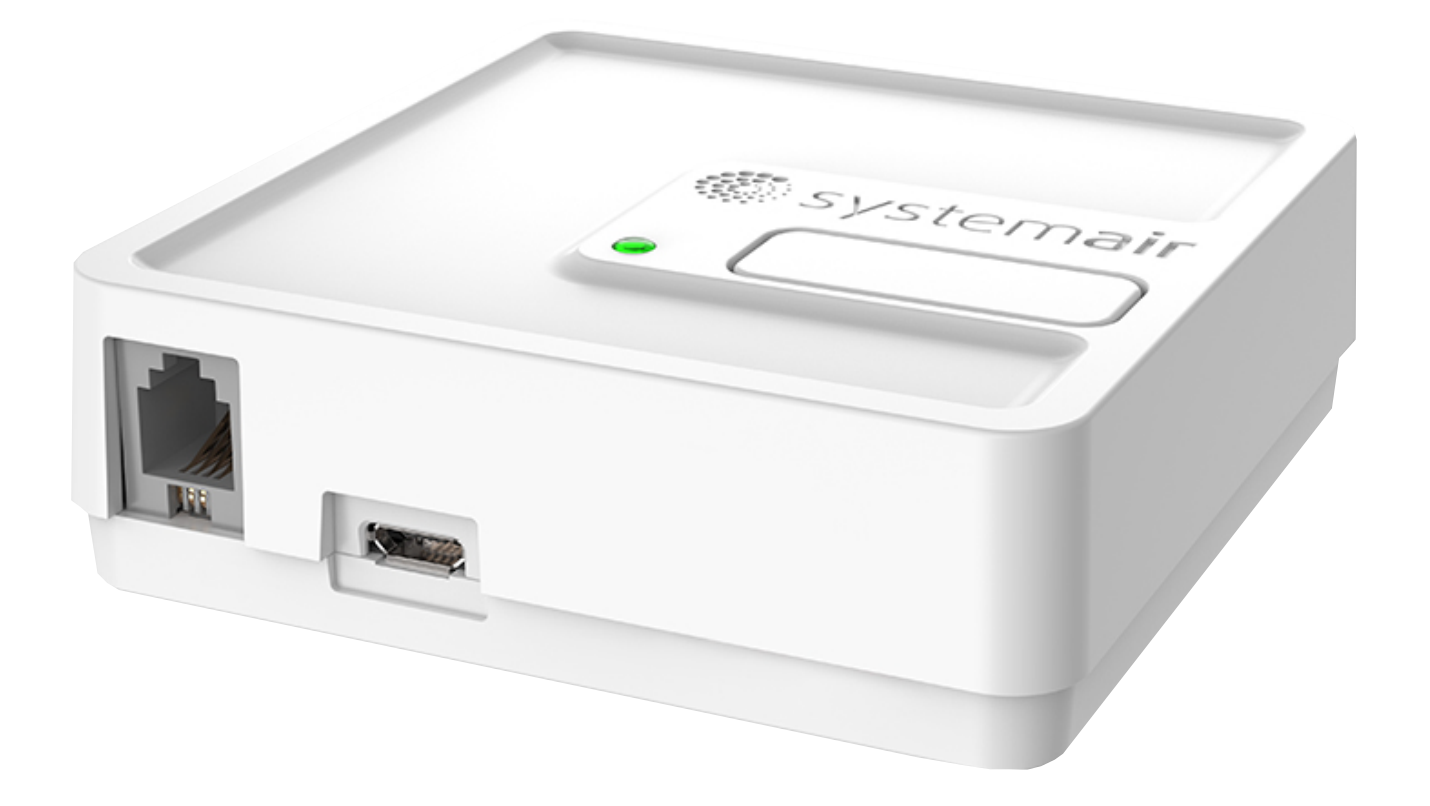

# $C \in \mathsf{CK} \circledast \mathsf{FHI}$

## Innholdsfortegnelse

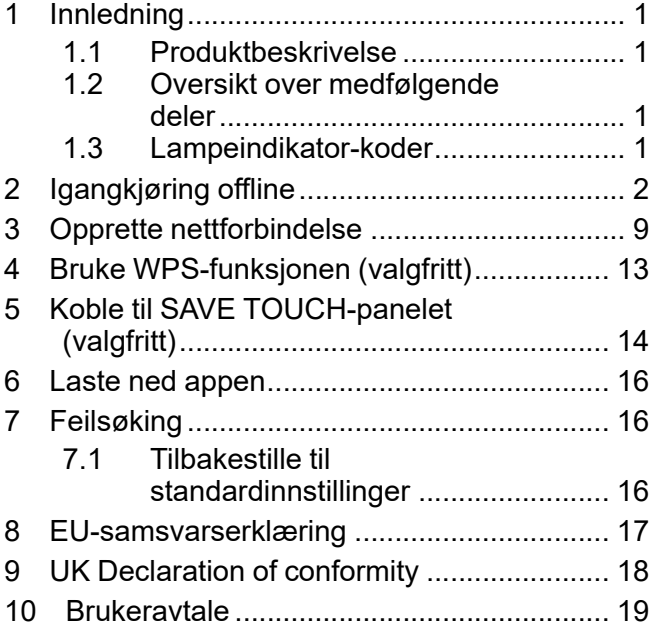

### <span id="page-2-0"></span>**1 Innledning**

### <span id="page-2-1"></span>**1.1 Produktbeskrivelse**

Dette produktet gjør det mulig å styre SAVE-ventilasjonsaggregatet fra mobilapp eller hvilken som helst nettleser, både lokalt (WLAN) og eksternt via Internett.

### **Merk:**

SAVE CONNECTstøtter kun 2,4 GHz trådløs frekvens.

- SAVE CONNECT har i tillegg følgende funksjoner:

- programvareoppdateringer
- ekstern teknisk service
- funksjon for import/eksport av konfigurasjonsfil

### <span id="page-2-2"></span>**1.2 Oversikt over medfølgende deler**

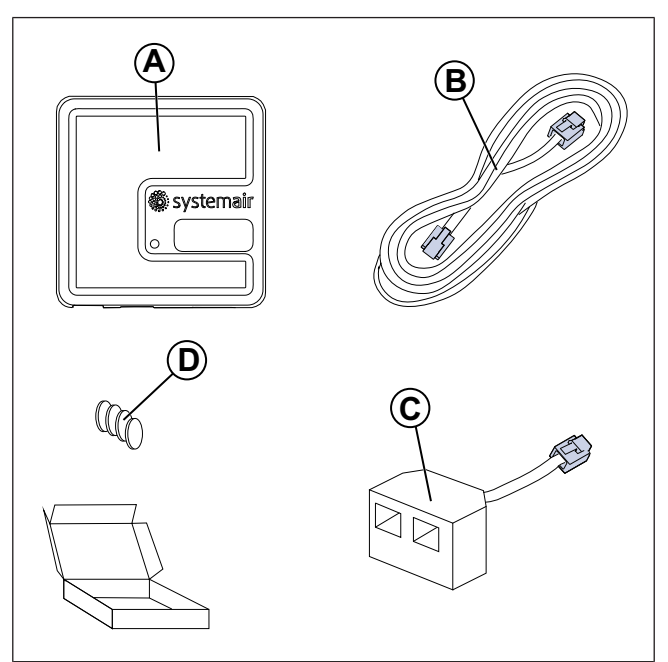

- A. SAVE CONNECT modulen
- B. Kabel med plugger
- C. Forgreningskontakt
- D. Magneter med klistremerker

### <span id="page-2-3"></span>**1.3 Lampeindikator-koder**

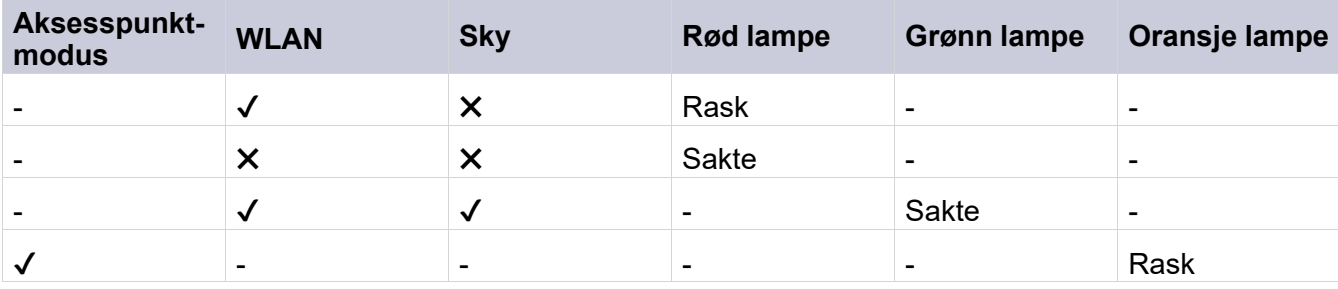

Rask blinking – hvert 500 millisekund. Sakte blinking – hvert 2. sekund.

### <span id="page-3-0"></span>**2 Igangkjøring offline**

### **Merk:**

Hopp over dette kapittelet hvis SAVE-aggregatet allerede er konfigurert.

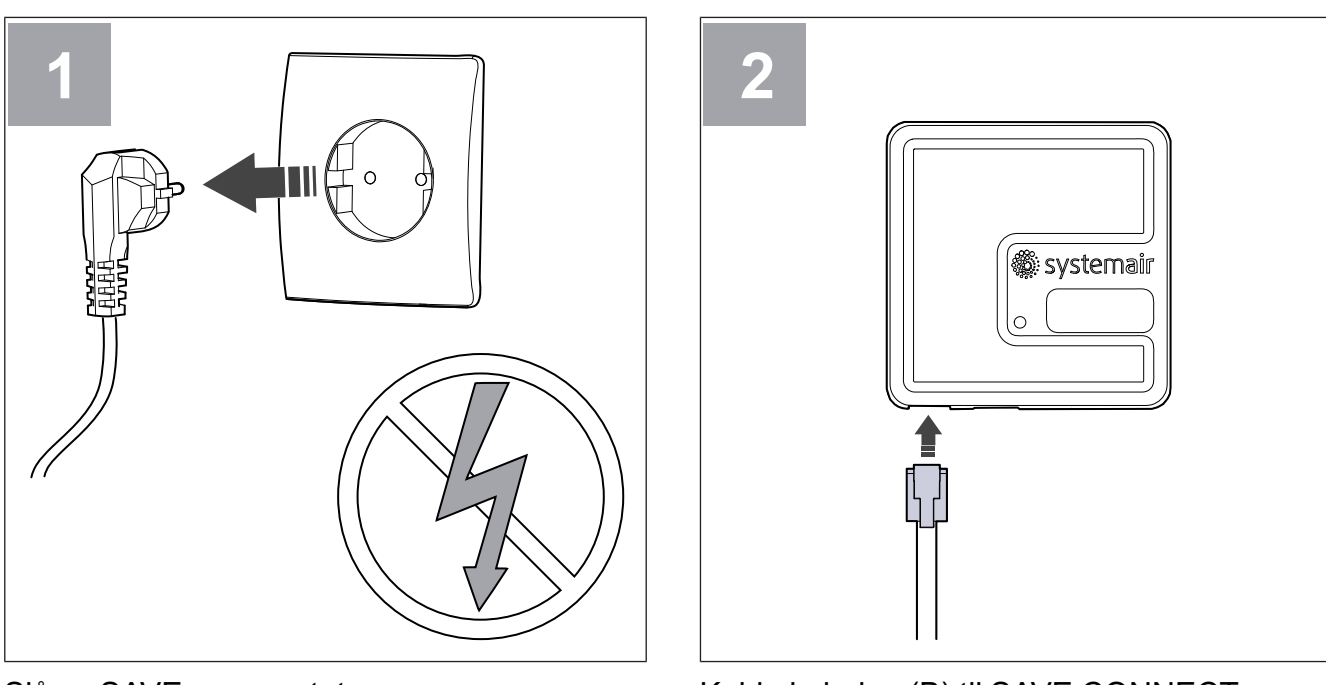

Slå av SAVE-aggregatet.

Koble kabelen (B) til SAVE CONNECT modulen.

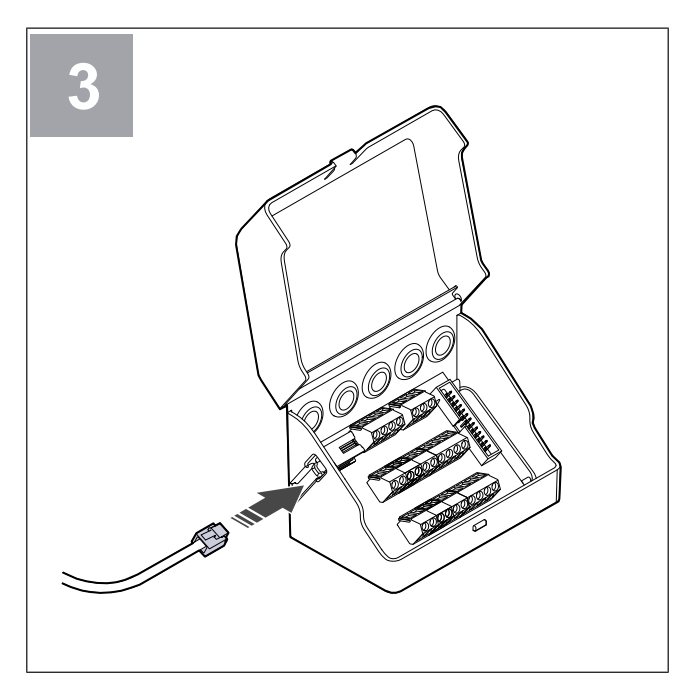

Koble kabelen (B) til koblingsboksen.

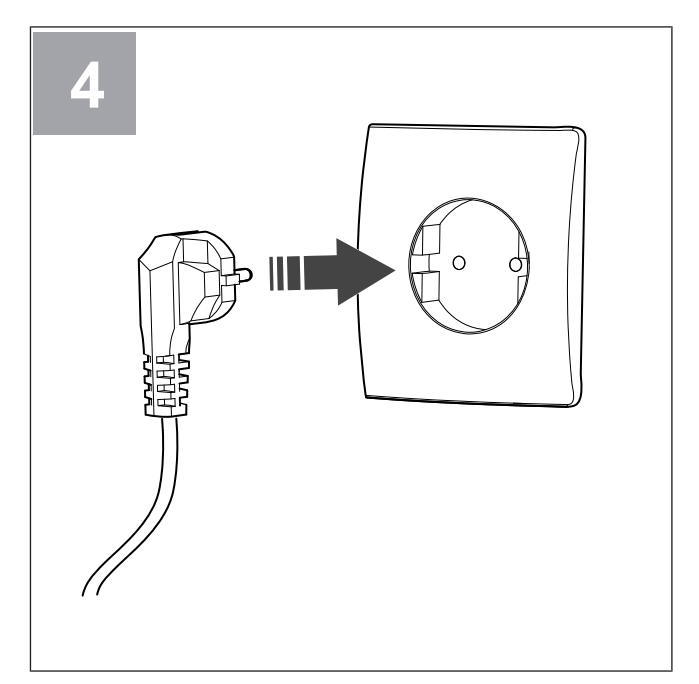

Sett SAVE-aggregatets støpsel i stikkontakt.

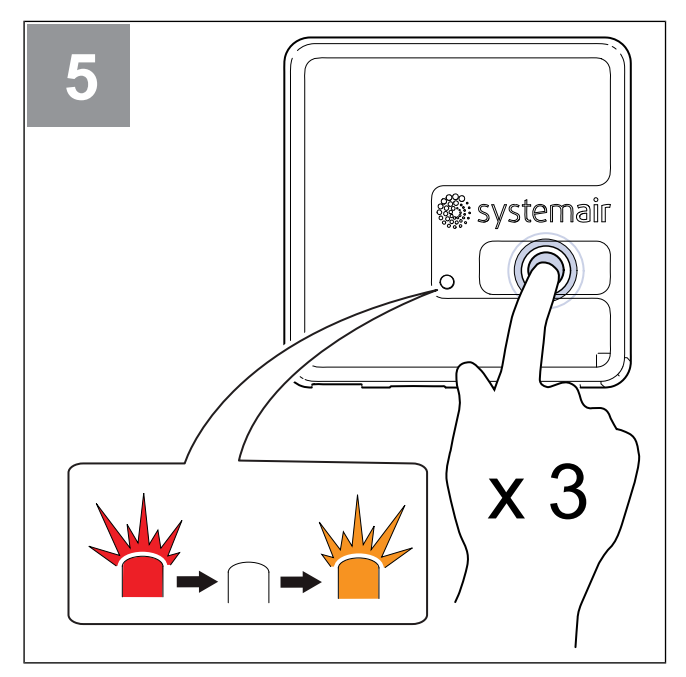

Trykk på knappen på SAVE CONNECT modulen 3 ganger veldig raskt. Lampen vil begynne å blinke **oransje**.

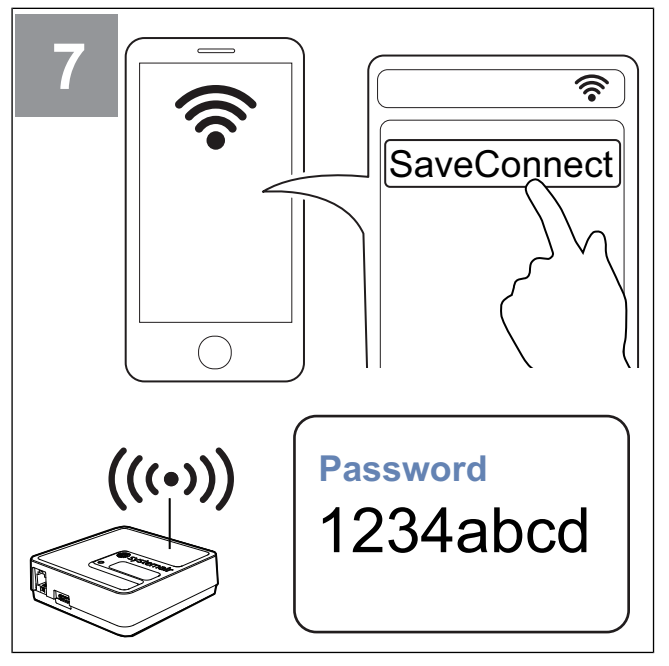

Skann etter WiFi-nettverk fra mobiltelefonen. Koble til **SaveConnect** WiFi-nettverket. Bruk passordet **1234abcd**.

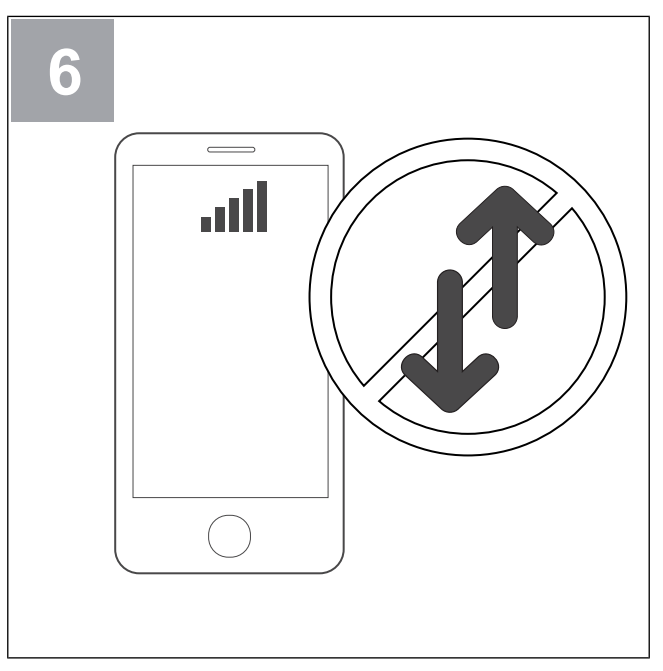

Slå av mobildata på telefonen.

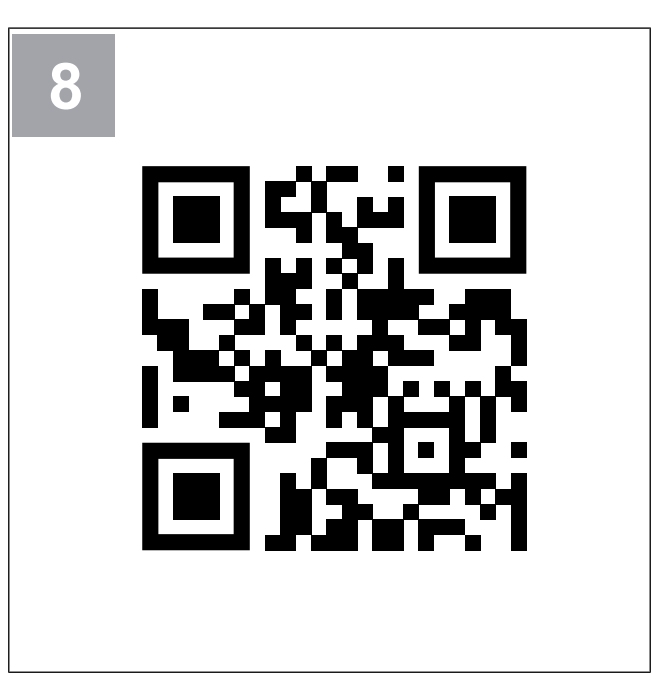

Skann koden eller gå til nettstedet **<http://192.168.4.1>**.

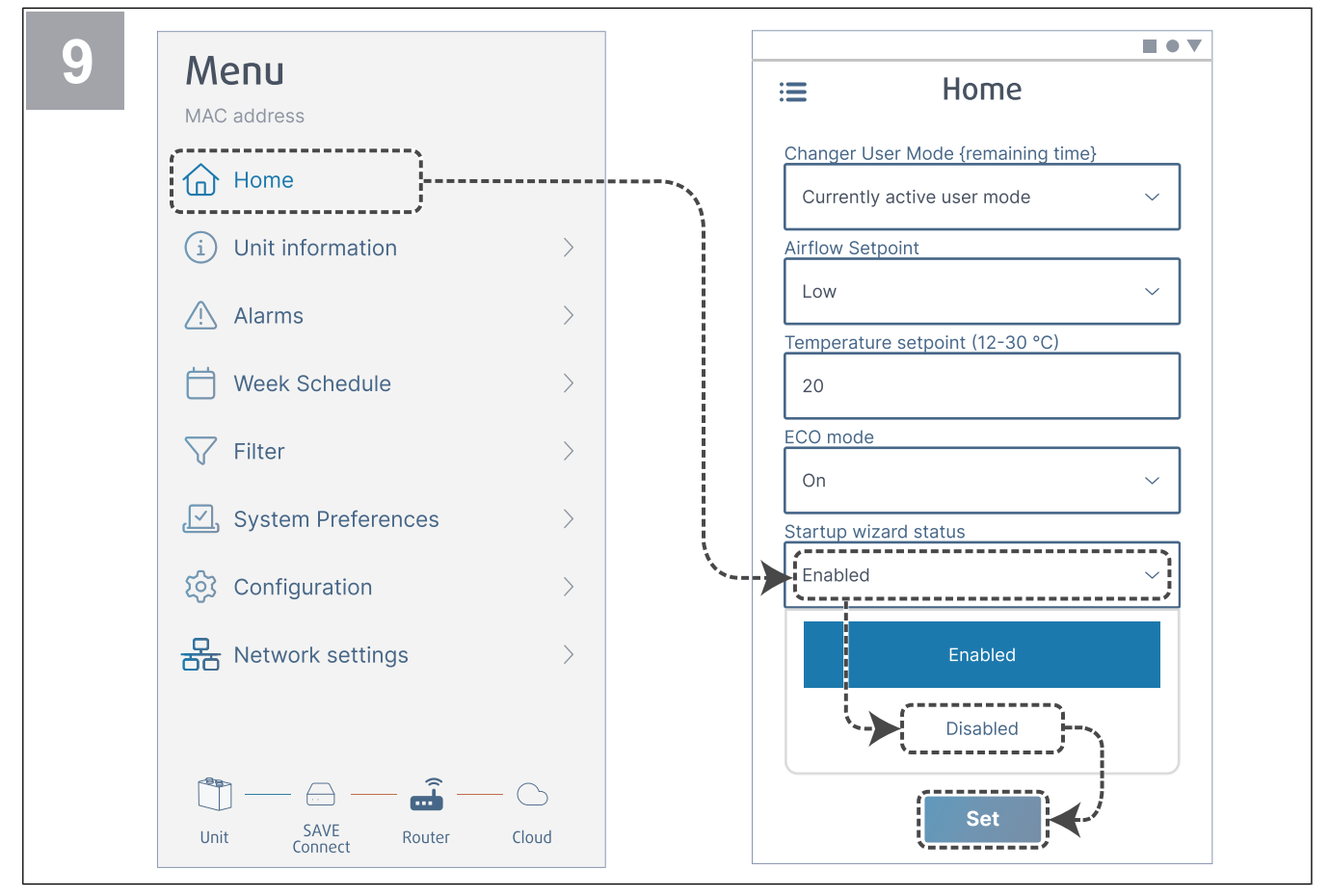

Deaktiver oppstartsveiviseren for å sikre at den ikke vises for brukeren.

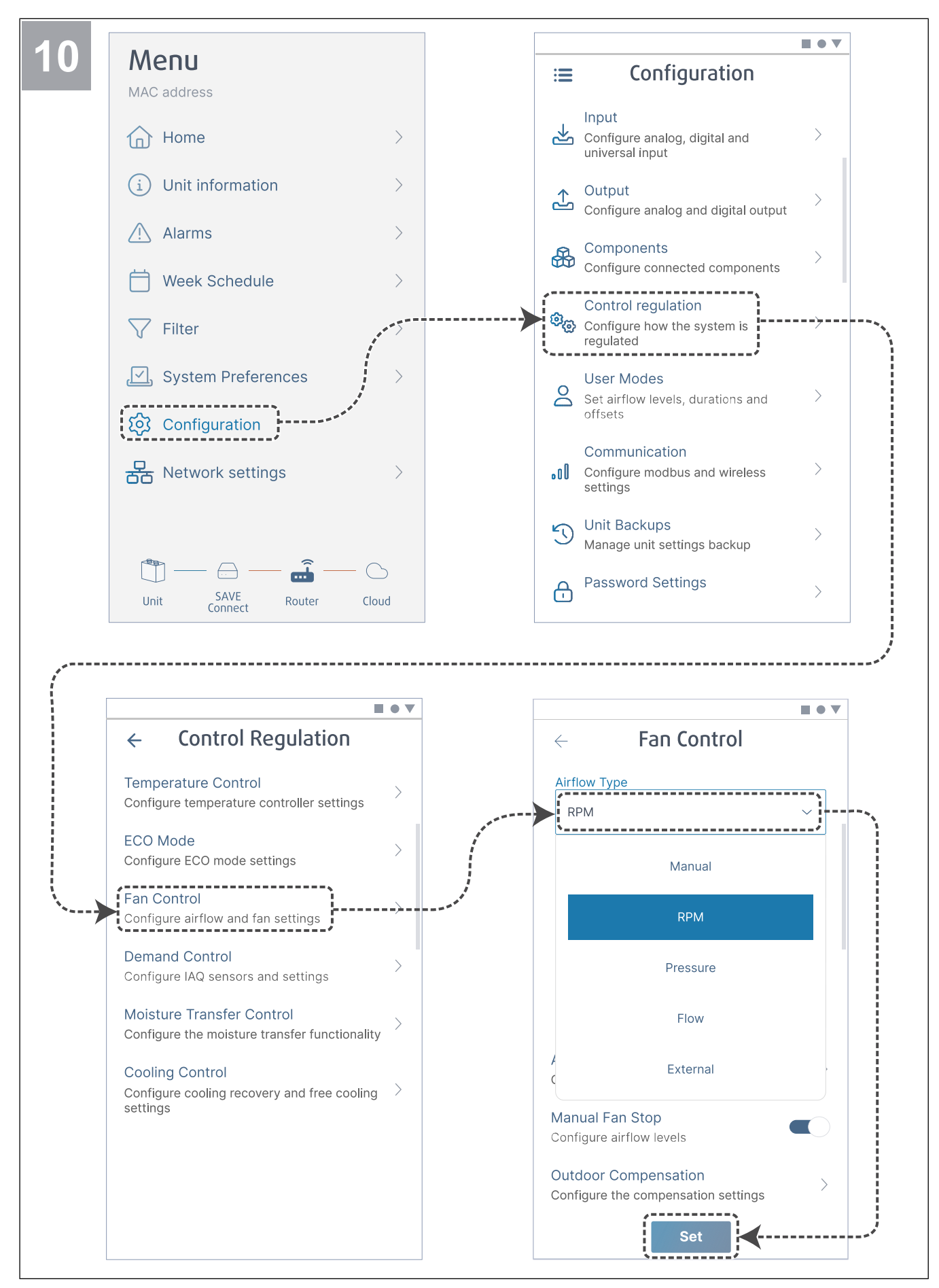

Om nødvendig, endre type viftestyring. Trykk på knappen **Set** for å lagre endringene.

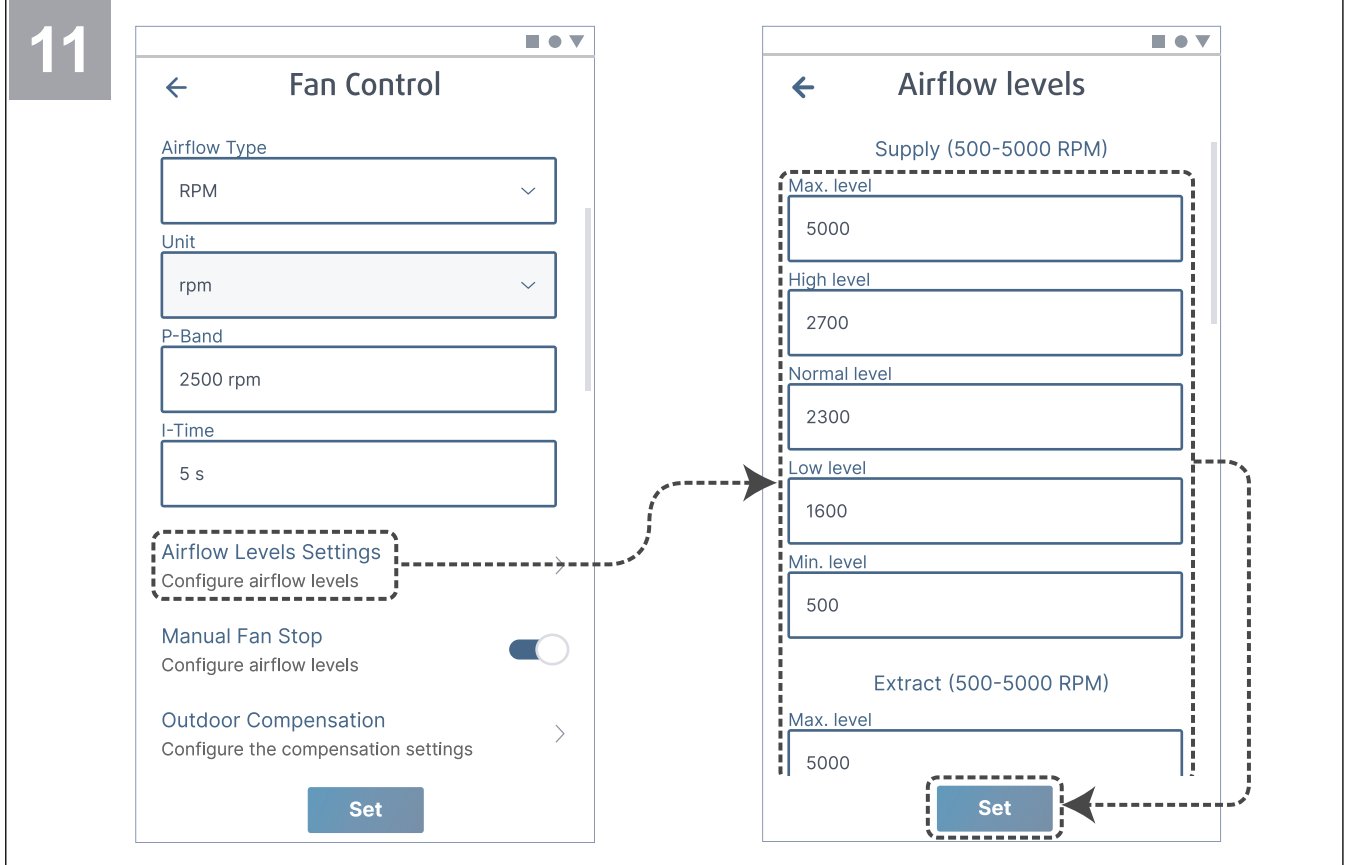

Konfigurer hastighet for tilluft- og avtrekksvifte for hvert luftmengdenivå. Trykk på knappen **Set** for å lagre endringene.

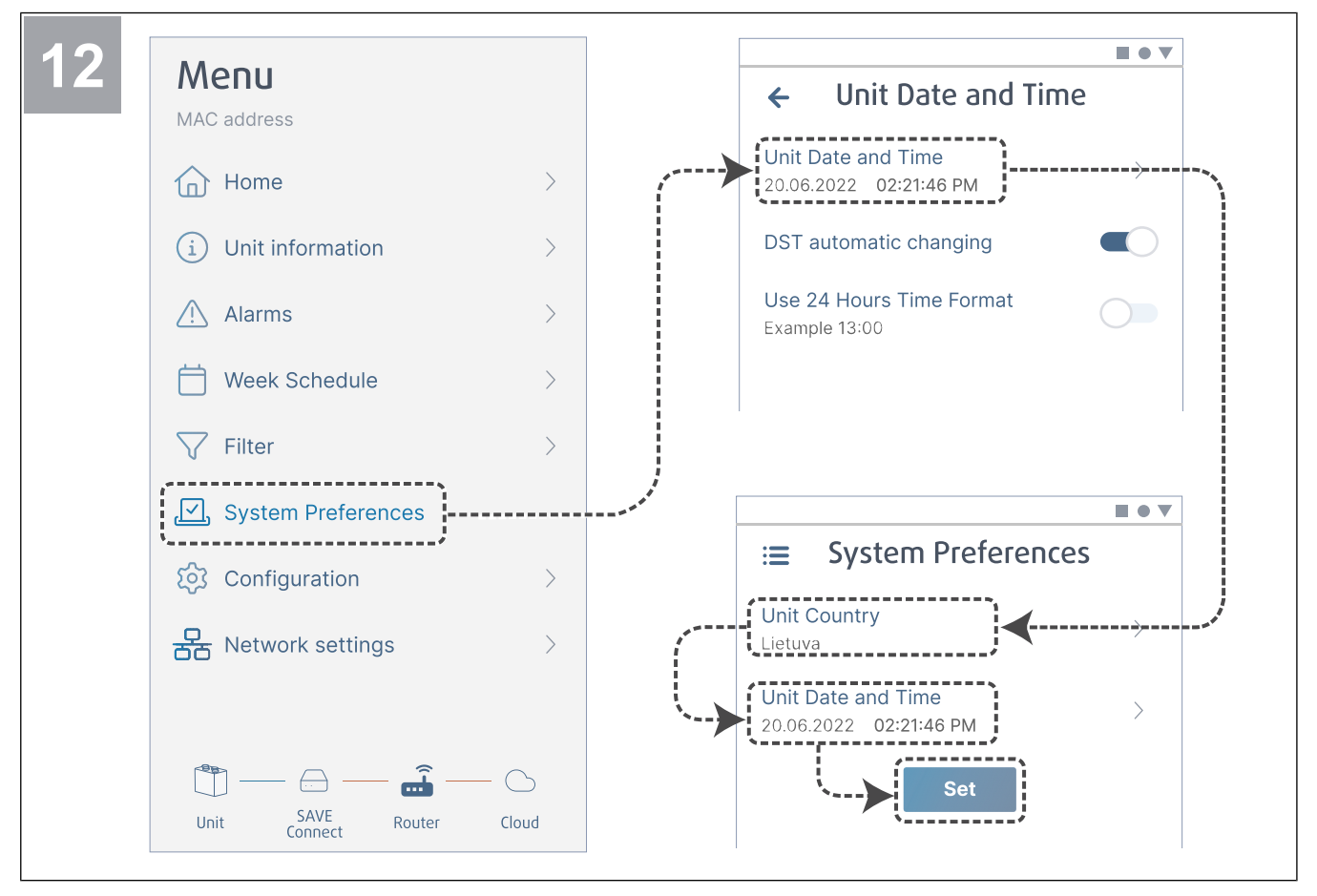

Velg land og konfigurer dato og klokkeslett. Trykk på knappen **Set** for å lagre endringene.

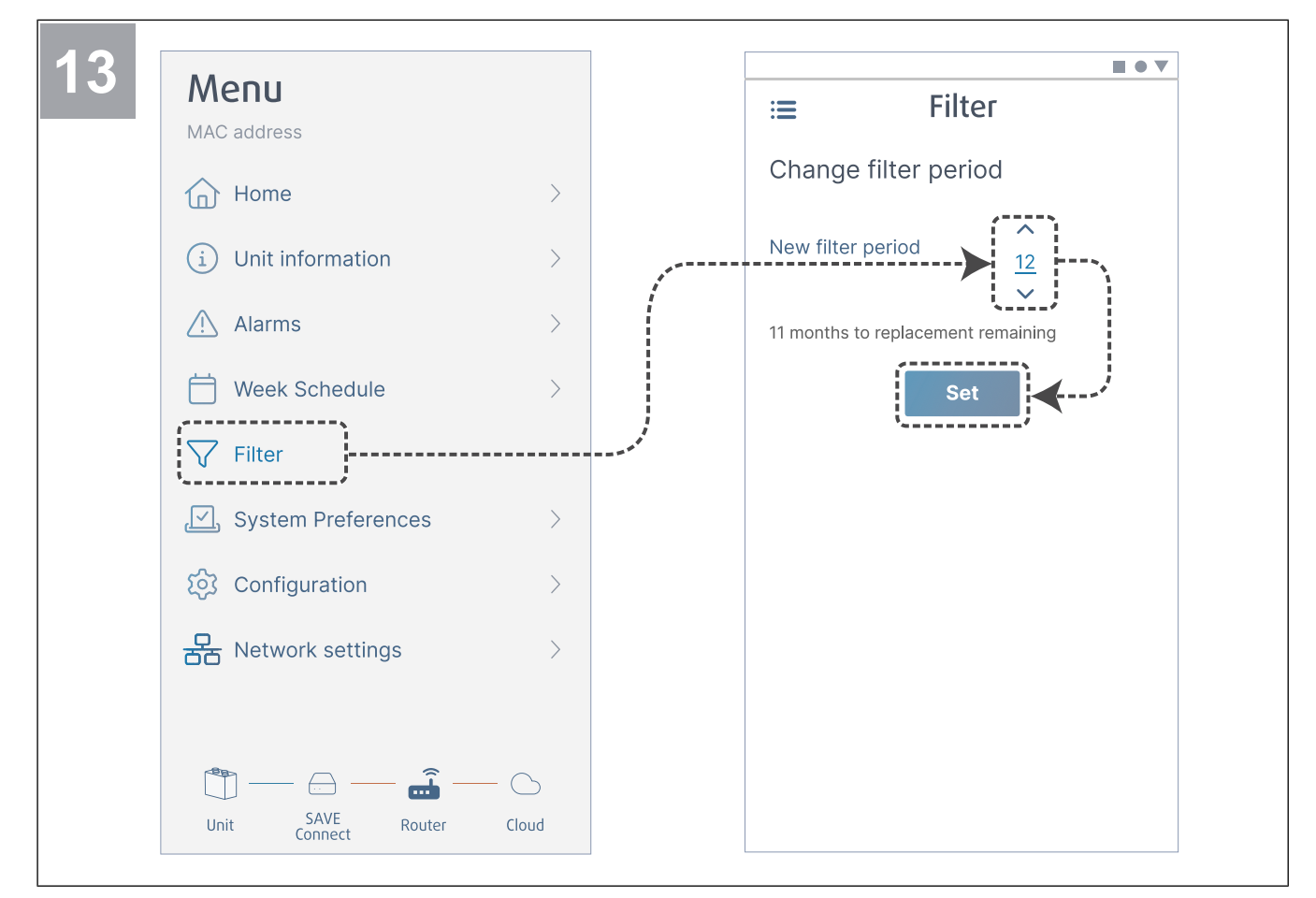

Tilbakestill filterbytte-timer og angi en ny filterperiode. Trykk på knappen **Set** for å lagre endringene.

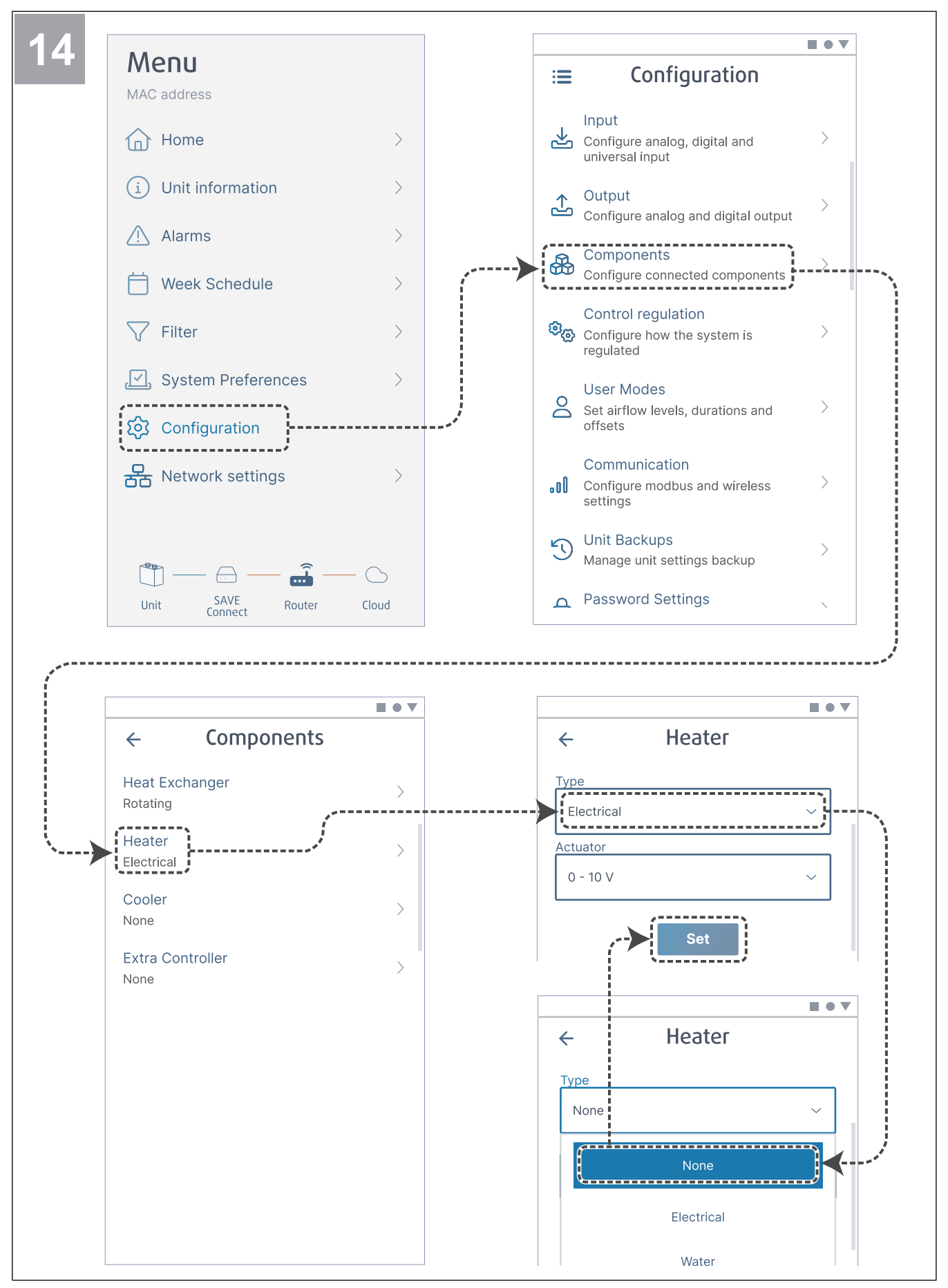

Deaktiver varmebatteri om nødvendig. Trykk på knappen **Set** for å lagre endringene.

### <span id="page-10-0"></span>**3 Opprette nettforbindelse**

For å bruke SAVE CONNECT mobilappen må modulen være koblet til Internett.

### **Merk:**

Gå til trinn 5 hvis SAVE CONNECT modulen ble koblet til SAVE-aggregatet av installatøren.

![](_page_10_Picture_4.jpeg)

Slå av SAVE-aggregatet.

![](_page_10_Picture_6.jpeg)

Koble kabelen (B) til SAVE CONNECT modulen.

![](_page_10_Figure_8.jpeg)

Koble kabelen (B) til koblingsboksen.

![](_page_10_Figure_10.jpeg)

Sett SAVE-aggregatets støpsel i stikkontakt.

![](_page_11_Picture_0.jpeg)

Trykk på knappen på SAVE CONNECT modulen 3 ganger veldig raskt. Lampen vil begynne å blinke **oransje**.

![](_page_11_Figure_2.jpeg)

Slå av mobildata på telefonen.

![](_page_11_Figure_4.jpeg)

Skann etter WiFi-nettverk fra mobiltelefonen. Koble til **SaveConnect** WiFi-nettverket. Bruk passordet **1234abcd**.

![](_page_11_Picture_6.jpeg)

Skann koden eller gå til nettstedet **<http://192.168.4.1>**.

![](_page_12_Figure_0.jpeg)

Gå til meny **Nettverksinnstillinger**. Trykk på knappen **Skann**.

![](_page_12_Figure_2.jpeg)

Velg WiFi-nettverket og skriv inn WiFi-passordet. Trykk på knappen **Set** for å lagre.

![](_page_13_Picture_0.jpeg)

Slå av SAVE-aggregatet i 10 sekunder, og slå det deretter på igjen.

Lampen vil begynne å blinke **grønt**.

Gå til kapittelet 6 Laste ned [appen](#page-17-0) for å fullføre tilkoblingsprosedyren.

### <span id="page-14-0"></span>**4 Bruke WPS-funksjonen (valgfritt)**

![](_page_14_Picture_1.jpeg)

Start Wi-Fi Protected Setup (WPS) på ruteren.

**2** 5 sec ▒: systemair

Trykk og hold knappen i 5 sekunder til den røde lampen begynner å blinke raskt.

### **Merk:**

WiFi-tilkoblingen er ikke opprettet hvis lampen fortsetter å blinke raskt i rød farge. Tilbakestill SAVE CONNECT modulen til standardinnstillinger og prøv igjen.

Se kapittel 7.1 Tilbakestille til [standardinnstillinger.](#page-17-2)

Vent på at ruteren og SAVE CONNECT modulen oppretter en tilkobling (opptil 1 minutt). Lampen vil begynne å blinke sakte i **grønn** farge.

Gå til kapittelet 6 Laste ned [appen](#page-17-0) for å fullføre tilkoblingsprosedyren.

### <span id="page-15-0"></span>**5 Koble til SAVE TOUCH-panelet (valgfritt)**

![](_page_15_Picture_1.jpeg)

Gå til **Innstillinger** menyen i betjeningspanelet. Skriv inn servicepassordet (standard 1111).

![](_page_15_Figure_3.jpeg)

Gå til **Kommunikasjon** menyen på side 2 av **Innstillinger** meny.

![](_page_15_Figure_5.jpeg)

Gå til **WLAN Innstillinger** meny.

![](_page_15_Figure_7.jpeg)

Trykk **Søk etter nettverk** knappen.

![](_page_16_Picture_0.jpeg)

Velg WiFi-nettverket og skriv inn WiFipassordet. WiFi-nettverket må være passordbeskyttet.

Trykk **OK** for å lagre.

Gå til kapittelet 6 Laste ned [appen](#page-17-0) for å fullføre tilkoblingsprosedyren.

### <span id="page-17-0"></span>**6 Laste ned appen**

Last ned og installer **SAVE CONNECT**appen fra Google Play <sup>1</sup> eller App Store 2.

Følg instruksjonene i **SAVE CONNECT**appen for å fullføre tilkoblingsprosedyren.

![](_page_17_Picture_3.jpeg)

### <span id="page-17-1"></span>**7 Feilsøking**

### <span id="page-17-2"></span>**7.1 Tilbakestille til standardinnstillinger**

- 1. Koble kabelen (B) fra SAVE CONNECT modulen.
- 2. Trykk og hold knappen på SAVE CONNECT modulen, og koble til kabelen igjen mens knappen holdes inne.

Lampen vil begynne å blinke rødt.

3. Fortsett å holde knappen inne til lampen slutter å blinke (~10 sekunder), og slipp deretter knappen.

![](_page_17_Picture_10.jpeg)

<sup>1.</sup> Google Play og Google Play-logoen er varemerker som tilhører Google LLC.<br>2. App Store og Apple-logoen er varemerker som tilhører Apple Inc.

<sup>2.</sup> App Store og Apple-logoen er varemerker som tilhører Apple Inc.

### <span id="page-18-0"></span>**8 EU-samsvarserklæring**

Vi, produsenten

![](_page_18_Picture_546.jpeg)

erklærer på eget ansvar at produktet

![](_page_18_Picture_547.jpeg)

oppfyller de relevante bestemmelsene i

![](_page_18_Picture_548.jpeg)

**Personer som er autorisert til å utarbeide tekniske dokumenter:**

Hay

Nerijus Lapackas

Teknisk sjef

Denne erklæringen gjelder utelukkende maskiner i landet der maskinen ble lansert på markedet, og gjelder ikke komponenter som legges til, og/eller operasjoner som utføres senere av sluttbrukeren.

Ukmergė, 2023-09-05

Mindaugas Martišius Administrerende direktør

### <span id="page-19-0"></span>**9 UK Declaration of conformity**

We, the manufacturer

![](_page_19_Picture_682.jpeg)

declare under our sole responsibility that the product

![](_page_19_Picture_683.jpeg)

fulfils all relevant provisions of the

**Radio Equipment Regulation 2017 The Restriction of the Use of Certain Hazardous Substances in Electrical and Electronic Equipment Regulations 2012**

Data transmission equipment

**EN 300 328 v2.1.1**

operating in the 2.4 GHz ISM band and using wide band modulation techniques. Article 3.2

**EN 60950-1:2006 / A11:2009 / A1:2010 / A12:2011 / A2:2013**

basic requirements for the safety of information technology equipment – Part 1. Article 3.1(a)

#### **EN 62311:2008**

assessment of electronic and electrical equipment related to human exposure restrictions for electromagnetic fields (0Hz – 300GHz). Article 3.1(a)

**EN 301 489-1 v2.1.1; EN 301 489-1 v2.2.0**

Electromagnetic Compatibility (EMC) standard for radio equipment and services. Part 1: Common technical requirements. Article 3.1 (b)

**EN 301 489-3 v2.1.0**

Electromagnetic Compatibility (EMC) standard for radio equipment and services. Part 3: Specific conditions for Short-Range Devices (SRD) operating on frequencies between 9 kHz and 246 GHz. Article 3.1(b).

#### **EN 301 489-17 v3.1.1; EN 301 489-17 v3.2.0**

Electromagnetic Compatibility (EMC) standard for radio equipment and services. Part 17: Specific conditions for broadband Data Transmission Systems. Article 3.1  $(h)$ 

#### **EN 300 328 v2.1.1**

Data transmission equipment operating in the 2.4 GHz ISM band and using wide band modulation techniques. Article 3.2

**Person authorized to compile the technical file:**

 $\mathcal{Q}$ ypey

Nerijus Lapackas

Technical Manager

This declaration relates exclusively to the machinery in the state in which it was placed on the market and excludes components which are added and/or operations carried out subsequently by the final user.

Ukmergė, 2023-09-05

Mindaugas Martišius Managing Director

### <span id="page-20-0"></span>**10 Brukeravtale**

Dette produktet inkluderer programvarekode utviklet av tredjeparter, inkludert programvarekode underlagt BSDlisensen:

LWIP, Copyright © Swedish Institute of Computer Science og andre

Newlib, Copyright © Red Hat Incorporated og andre

Videredistribusjon og bruk i kilde- og binære former, med eller uten modifikasjoner, er tillatt, forutsatt at følgende betingelser er oppfylt:

- 1. Videredistribusjon av kildekode må bevare opphavsrettserklæringen ovenfor, denne listen over vilkår og følgende ansvarsfraskrivelse.
- 2. Videredistribusjon i binær form må inneholde opphavsrettserklæringen ovenfor, denne listen over vilkår og følgende ansvarsfraskrivelse i dokumentasjonen og/eller annet materiale som følger med distribusjonen.
- 3. Navnet på forfatteren kan ikke brukes til å støtte eller markedsføre produktene som stammer fra denne programvaren, uten spesifikk skriftlig tillatelse på forhånd.

DENNE PROGRAMVAREN LEVERES AV FORFATTEREN "SOM DEN ER", OG FORFATTEREN FRASKRIVER SEG ALLE UTTRYKTE ELLER UNDERFORSTÅTE GARANTIER, INKLUDERT, MEN IKKE BEGRENSET TIL, UNDERFORSTÅTTE GARANTIER OM SALGBARHET OG EGNETHET FOR BESTEMTE FORMÅL. UNDER INGEN OMSTENDIGHETER SKAL FORFATTEREN VÆRE ANSVARLIG FOR NOEN TYPER DIREKTE, INDIREKTE, TILFELDIGE, SPESIELLE SKADER ELLER FØLGESKADER (INKLUDERT, MEN IKKE BEGRENSET TIL, ANSKAFFELSE AV ERSTATTENDE VARER ELLER TJENESTER, ELLER TAP AV BRUK, DATA ELLER INNTJENING), UANSETT HVORDAN DE OPPSTÅR, OG UAVHENGIG AV ANSVARSGRUNNLAG, DET VÆRE SEG GJENNOM KONTRAKT, OBJEKTIVT ANSVAR ELLER FORVOLDT SKADE (INKLUDERT UAKTSOMHET ELLER PÅ ANNEN MÅTE), SOM PÅ NOEN MÅTE OPPSTÅR VED BRUK AV DENNE PROGRAMVAREN, SELV OM MULIGHETEN FOR SLIK SKADE ER KOMMUNISERT.

Denne brukeravtalen ("**Avtalen**") inneholder vilkårene som regulerer din tilgang til og bruk av tjenestene ("**Tjenesten**") som leveres (som definert nedenfor), og er en avtale mellom Systemair AB, 556160-4108, Sverige, eller dets datterselskaper ("**Systemair**"), og deg eller enheten du representerer ("**deg**").

Denne Avtalen trer i kraft når du klikker på en "Godta"-knapp eller en avkrysningsboks der disse vilkårene presenteres, eller, hvis tidligere, dersom du bruker Tjenesten, eller på den eksplisitte datoen som ellers er avtalt ("**ikrafttredelsesdato**").

Du erklærer at du er lovlig i stand til å inngå kontrakter. Hvis du inngår denne avtalen for en enhet, for eksempel firmaet du jobber for, erklærer du for oss at du har juridisk autoritet til å binde avtalen på vegne av firmaet/organisasjonen.

#### **Innstillinger**

Formålet med Tjenesten er å installere, vedlikeholde og regulere Systemair boliggaggregat. For å bruke tjenesten må ytterligere maskinvare være koblet til boligaggregatet.

Systemair garanterer ikke at Tjenesten vil være feilfri, eller at du vil oppleve uavbrutt ytelse.

Systemair er ikke ansvarlig for eventuelle feil i Tjenesten, for eksempel, men ikke begrenset til, skadelig innhold som skadelig programvare, virus, trojanske hester eller hoax-virus. Du er forpliktet til å sikre at alle hensiktsmessige forsikringer og brannmurer er på plass for å forhindre innføring av slikt skadelig innhold i Tjenesten gjennom din bruk.

Internett er et offentlig medium, og Systemair kan ikke garantere fullstendig sikkerhet via Internett, og er ikke ansvarlig for brudd på slik sikkerhet.

Systemair kan bruke underleverandører for å levere tienesten.

#### **Bruk av Tjenesten**

Du kan bruke Tjenesten i samsvar med bestemmelsene i denne Avtalen.

Du får en ikke-eksklusiv, ikke-overførbar rett til å bruke Tjenesten.

For å bruke Tjenesten kan du bli bedt om å opprette en konto. Du er ansvarlig for alle aktiviteter som skjer via kontoen din, uansett om disse aktivitetene utføres av deg, dine ansatte eller en tredjepart.

#### **Dine forpliktelser**

Du er ansvarlig for å ha riktig maskinvare og/eller programvare, inkludert Internett-tilkobling, for å bruke Tjenesten. Systemair er ikke ansvarlig for innblanding i eller forebygging av din tilgang til og/eller bruk av Tjenesten.

Du er ansvarlig for å ta din egen sikkerhetskopi av data, informasjon eller innhold du laster opp eller lagrer gjennom bruk av Tjenesten. Systemair har ingen forpliktelse til å lagre eller beholde data, informasjon eller innhold og kan slette det til enhver tid dersom du materielt bryter denne Avtalen.

Du er ansvarlig for eventuelle tredjepartsprogrammer, programvare eller maskinvare du bruker sammen med Tjenestene.

Du er ansvarlig for gjennomgangen av og overholdelse av lov, regelverk, norm eller direktiv som er aktuelt med tanke på din bruk av Tienesten.

Du er ansvarlig for å skaffe og vedlikeholde alle tillatelser og registreringer og oppfylle alle andre juridiske krav til dataoverføring, datatilgang og databehandling i forbindelse med din bruk av Tjenesten. Du skal holde Systemair eller leverandøren(e) skadesløse fra og mot enhver type krav, rettsforfølgelse, søksmål, bøter, tap, kostnader (inkludert profesjonelle avgifter) og skader som Systemair kan rammes av som følge av brudd på denne bestemmelsen.

Du skal ikke:

- modifisere, dekompilere, reversere, demontere, forsøke å oppdage kildekoden eller algoritmen til, eller opprette avledede arbeider basert på Tjenesten eller en del derav, med mindre og i den grad det er tillatt i loven
- deaktivere eller omgå enhver tilgangskontroll eller tilhørende enhet, prosess eller prosedyre etablert med hensyn til Tjenesten eller en hvilken som helst del derav. Slik forbudt oppførsel omfatter, uten begrensning, enhver innsats for å få uautorisert tilgang til Tjenesten, andre brukerkontoer, datasystemer eller nettverk som er koblet til Tjenesten, gjennom hacking, passordmining eller på en annen måte, logge inn på en konto med et passord som ikke er tildelt til den respektive brukeren, tilgangsidentifiserbar informasjon som ikke er beregnet for den respektive brukeren, teste sikkerhetstiltakene til Tjenesten og/eller forsøke å identifisere systemproblemer eller forsøke å deaktivere Tjenesten; og
- overføre, videreselge, lisensiere, leie, leie, låne, tildele, kopiere eller på annen måte gjøre Tjenesten tilgjengelig helt eller delvis til tredjepart.

Ved bruk av Tjenesten må du ikke, og må kanskje refundere Systemair for eventuelle kostnader og/eller skader som Systemair eller leverandøren / leverandørene oppstår på grunn av brudd på:

skade andre personer eller krenke deres personlige rettigheter

- krenke industrielle eiendomsrettigheter og opphavsrettigheter eller andre eiendomsrettigheter;
- presentere falsk identitet med det formål å villede andre;
- laste opp skadelig programvare, virus, trojanske hester, hoax-virus eller andre programmer som kan skade data eller Tjenesten; eller
- laste opp data (inkludert hyperkoblinger) som kan skade Tjenesten, eller data som du ikke har rett til, særlig ulovlige data eller data i strid med konfidensialitetsforpliktelser.

#### **Oppdateringer, avbrudd og begrensning av tilgang til Tjenesten**

Systemair kan til enhver tid begrense din tilgang til eller bruk av Tjenesten for å begrense skade forårsaket Systemair, dets leverandør(er) eller andre brukere, ved din bruk eller levering av Tjenesten.

Systemair har rett til å straks suspendere og/eller nekte deg bruk av Tjenesten for å stoppe viderefordeling av data eller informasjon gjennom Tjenesten, hvis det er sannsynlig at en slik distribusjon bryter med gjeldende lov eller om din bruk av Tjenesten underlegger Systemair eller dets leverandør(er) til ansvar.

Systemair har rett til å oppdatere og endre Tjenesten fra tid til annen, og slike oppdateringer eller modifikasjoner kan gjøre det nødvendig for deg å oppdatere, laste ned eller installere nødvendige programmer. Oppdateringer, endringer eller vedlikehold kan forstyrre bruken av Tjenesten. Systemair har rett til å videreutvikle og forbedre Tjenesten, og implementere endringer for dette formål.

#### **Endringer og tilpasninger av Tjenesten og denne Avtalen**

Systemair har til enhver tid rett til å utføre endringer i Tjenesten og Avtalen i situasjoner som, men ikke begrenset til, når lover, forskrifter, tekniske standarder eller andre tekniske forskrifter endres eller er nylig vedtatt.

### **Data og informasjon**

I forbindelse med din bruk av Tjenesten blir data og informasjon samlet. Disse dataene eller opplysningene kan bestå av, men er ikke begrenset til, data og informasjon du laster opp eller gir direkte gjennom bruk av Tjenesten, samt data og informasjon som sendes, samles inn eller gjøres tilgjengelig via bruk av Tjenesten eller ved bruk av Systemair eller tredjepartsenheter, enheter og/eller maskiner koblet til eller brukt gjennom tjenesten.

Du gir herved Systemair, dets leverandører eller partnere, ikke tidsbegrenset, den ugjenkallelige rett til å kompilere, bruke, distribuere, vise, lagre, behandle, reprodusere, overføre til tredjeparter, opprette avledede verk, inkludert, men ikke begrenset, sammenlignende data sett, statistiske analyser og bruk på annen måte, dataene eller informasjonen (1) for Systemairs formål å levere Tjenesten og (2) på anonymisert eller pseudonymisert basis for å forbedre Systemairs, dets leverandører eller tilknyttede produkter og tilbud, forutsatt at slik bruk ikke er forbudt etter lovverk.

Du er ansvarlig for og garanterer at du har oppnådd alle rettigheter, tillatelser og samtykker som kreves for å laste opp data eller informasjon. Du har det eneste ansvaret for nøyaktigheten, kvaliteten, integriteten, lovligheten, påliteligheten og hensiktsmessigheten til all data og informasjon.

Du vil forsvare og holde Systemair skadesløse fra og imot eventuelle tap som oppstår som følge av eller relatert til tredjeparts krav om overtredelse og/eller utelatelse av dine forpliktelser i henhold til denne artikkelen.

### **Personopplysninger**

For at Systemair skal kunne tilby Tjenesten og forbedre Systemairs produkter og tilbud, kan data og informasjon bli samlet inn som forklart under Data og informasjon ovenfor.

Systemair, dets leverandører eller tilknyttede selskaper vil også samle, lagre, behandle og bruke personlige data, som, men ikke begrenset til, navn og adresse data og annen informasjon og data knyttet til deg som person, for å kunne tilby Tjenesten.

Systemair, dets leverandører eller tilknyttede selskaper kan bruke underleverandører til å behandle dine personlige data, og personopplysningene kan overføres til land utenfor EU/ EØS.

Gjennom denne avtalen gir du herved samtykke til Systemairs bruk av dine personopplysninger som forklart ovenfor.

#### **Skadesløsholdelse**

Du vil forsvare og holde Systemair, dets leverandør(er), tilknyttede selskaper eller lisensgivere, og hver av deres respektive ansatte, offiserer, styremedlemmer og representanter skadesløse fra og mot eventuelle tap som oppstår som følge av eller knyttet til tredjeparts krav vedrørende: (a) din bruk av Tjenesten på en måte som ikke er godkjent av denne avtalen; (b) brudd på gjeldende lov av deg eller din bruk av Tjenesten.

#### **Ansvarsbegrensning**

Systemair, dets leverandører eller tilknyttede selskaper vil under ingen omstendigheter være ansvarlig for direkte eller indirekte skader, som, men ikke begrenset til, tap av fortjeneste, tap av virksomhet, tap av bruk eller data, databrudd eller -feil, virksomhetsavbrudd eller for spesielle, tilfeldige, eksemplariske eller følgeskader av noe slag, enten i henhold til denne Avtalen eller på annen måte, selv om Systemair har blitt informert om muligheten for slike skader.

Under ingen omstendigheter vil Systemair, dets leverandør (er) eller tilknyttede selskaper kumulativere ansvar for alle erstatningskrav som oppstår som følge av eller relatert til denne Avtalen, og om kravet om slike skader er basert på kontrakt, strenge ansvar, uaktsomhet eller erstatning eller eventuelle annen juridisk eller rettferdig teori, bortsett fra erstatningsansvar, overstiger femten (15) prosent av betalingene du har gjort for bruk av Tjenesten i tolv (12) måneder før slik påstand.

Rettighetene og rettsmidlene i denne avtalen er eksklusive og ikke kumulative.

Eventuelle krav i henhold til denne bestemmelsen er underlagt en begrensningsperiode på ett (1) år etter at de har trådt i kraft.

### **Konfidensialitet**

Du må holde konfidensielt, selv etter at avtalen er avsluttet, all informasjon og data som er delt mellom deg og Systemair.

### **Avtaleperiode, oppsigelse av Avtalen**

Denne avtalen trer i kraft ved den effektive datoen. Den skal forbli i kraft i den tidsperioden som er angitt i en separat skriftlig avtale med Systemair, eller hvis ingen slik avtale er gjort, for den tiden du bruker Tjenesten.

Systemair har rett til (i tillegg til eventuelle andre rettigheter Systemair måtte ha) å si opp Avtalen med umiddelbar virkning dersom det bryter med noen av forpliktelsene i denne Avtalen.

Systemair har videre rett til å si opp avtalen med umiddelbar virkning dersom Systemair eller dets tilknyttede eller underleverandører av en eller annen grunn er forbudt eller ikke i stand til å levere Tjenesten.

![](_page_23_Picture_0.jpeg)

Systemair UAB Linų st. 101 LT–20174 Ukmergė, LITAUEN

Telefon +370 340 60165 Faks +370 340 60166 [info@systemair.lt](mailto:info@systemair.lt)

[www.systemair.com](http://www.systemair.com)

© Copyright Systemair AB Med enerett EOE

Systemair AB forbeholder seg retten til å endre produkter uten forvarsel. Dette gjelder også produkter som allerede er bestilt, såfremt dette ikke påvirker tidligere avtalte spesifikasjoner.